## 〇申請書を修正する場合

新規(変更)申請登録完了後、下関市から申請受理メールが届くまでは、登録 済みデータを修正することができます。 下関市に提出する「新規(変更)申請登録確認(画面)の写し」は修正後のも のを提出してください。(一旦書類を提出した後に修正する場合は、修正する前 に必ず下関市にご連絡ください。)

## 手順

入札参加資格審査申請受付システムトップメニュー画面から業務区分「3.物品・役務」を選択し、<br>付システムメインページに進み「ログイン」をクリックします。<br>ログイン画面で「申請書修正」を選択。パスワード等を入力し 「送信」をクリックし、ログイン 受付システムメインページに進み「ログイン」をクリックします。

後、修正を行います。

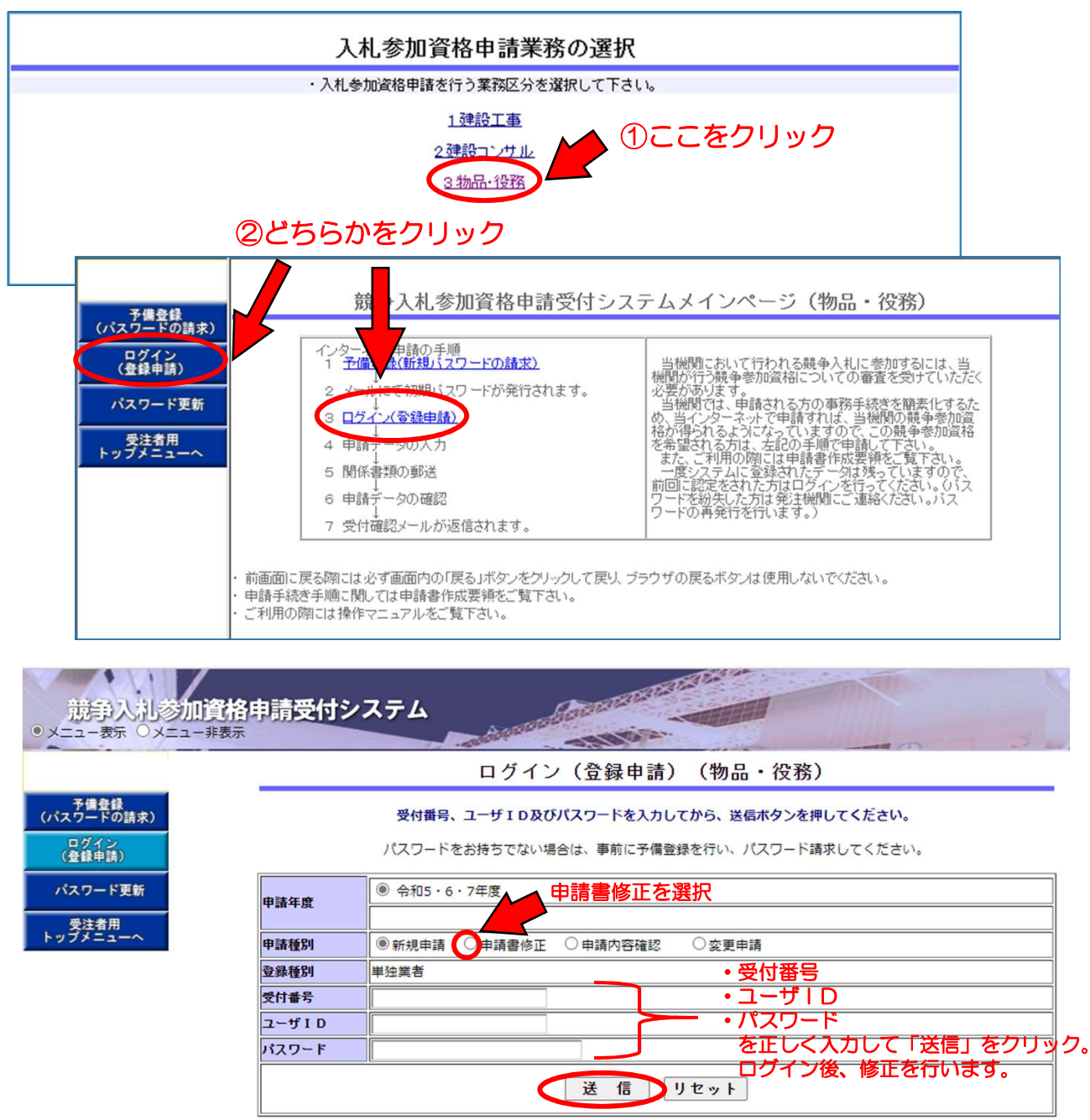